# **Travaux pratiques : configuration du protocole PPP de base avec authentification**

**Topologie**

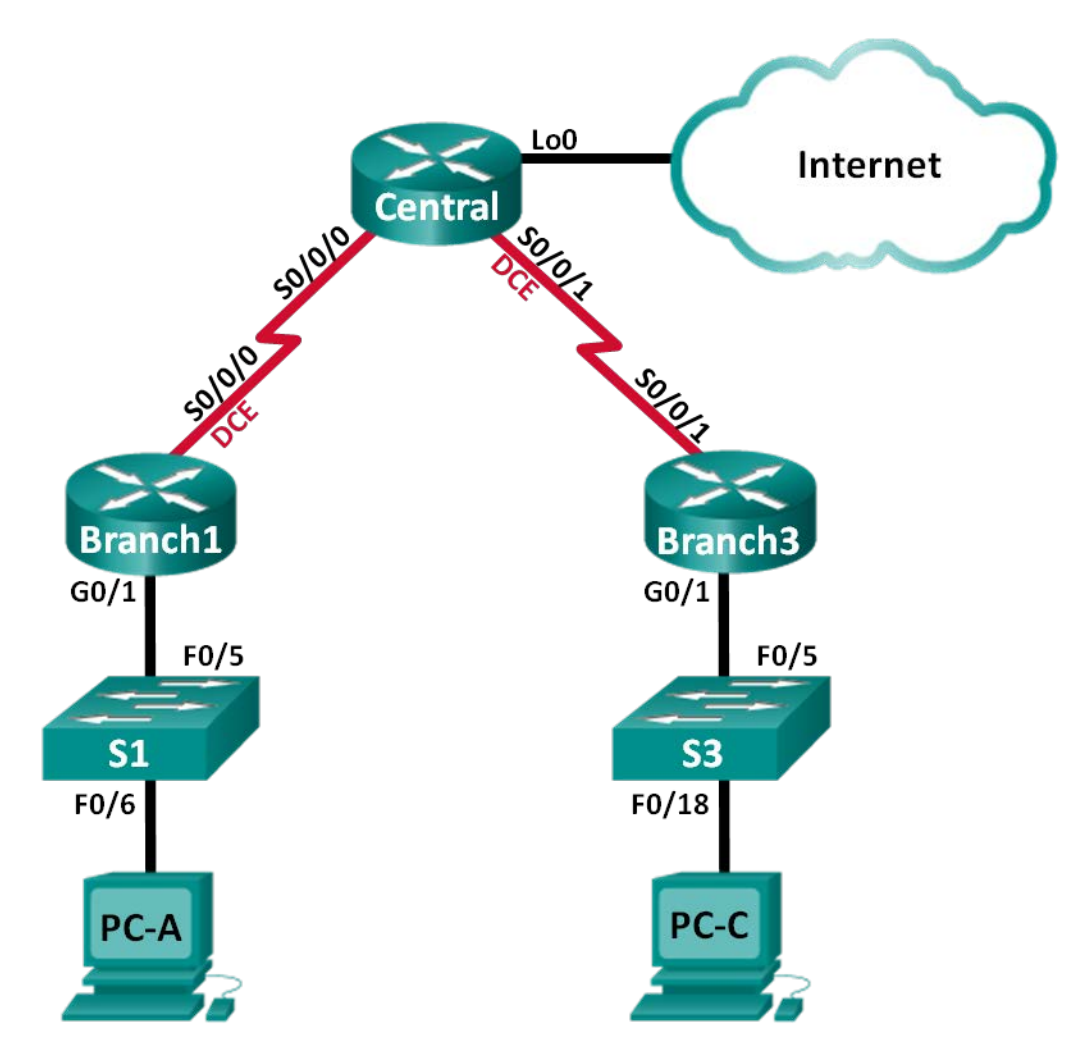

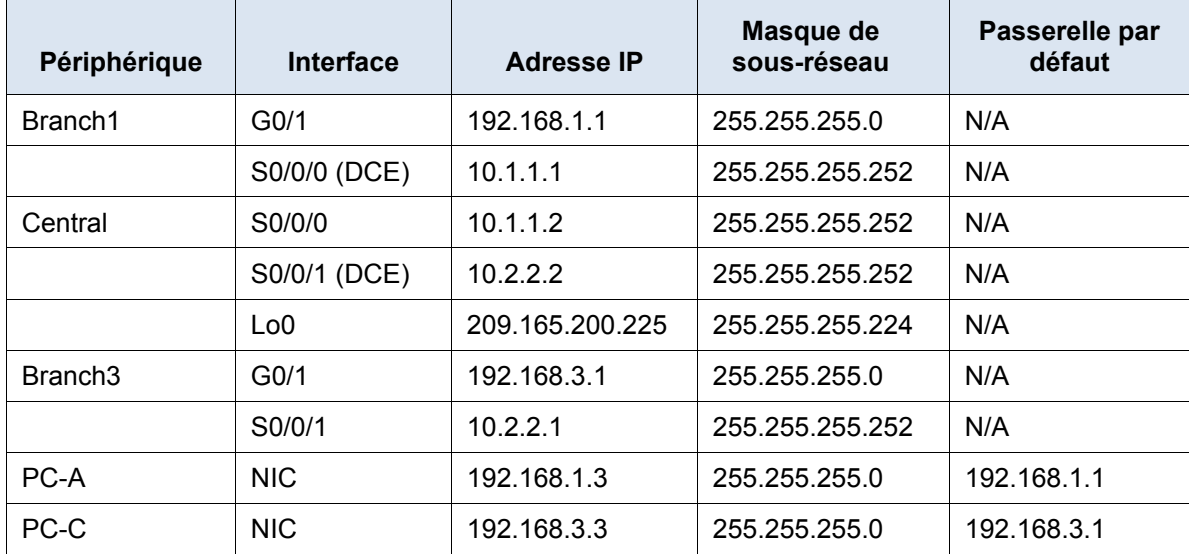

#### **Table d'adressage**

### **Objectifs**

#### **Partie 1 : configuration des paramètres de base du périphérique**

#### **Partie 2 : configuration de l'encapsulation PPP**

#### **Partie 3 : configuration de l'authentification PPP CHAP**

#### **Contexte/scénario**

Le protocole PPP (Point-to-Point Protocol) est un protocole WAN de couche 2 assez répandu. Le protocole PPP peut être utilisé pour connecter des LAN au WAN du fournisseur de services, et pour connecter des segments de LAN dans un réseau d'entreprise.

Au cours de ces travaux pratiques, vous allez configurer l'encapsulation PPP sur des liaisons série dédiées entre les routeurs de filiales et le routeur central. Vous allez configurer le protocole CHAP (Challenge Handshake Authentication Protocol) sur les liaisons série PPP. Vous allez également examiner les effets de l'encapsulation et des modifications de l'authentification sur l'état de la liaison série.

**Remarque** : les routeurs utilisés lors des travaux pratiques CCNA sont des routeurs à services intégrés (ISR) Cisco 1941 équipés de Cisco IOS version 15.2(4)M3 (image universalk9). Les commutateurs utilisés sont des modèles Cisco Catalyst 2960 équipés de Cisco IOS version 15.0(2) (image lanbasek9). D'autres routeurs, commutateurs et versions de Cisco IOS peuvent être utilisés. Selon le modèle et la version de Cisco IOS, les commandes disponibles et le résultat produit peuvent varier de ceux indiqués dans les travaux pratiques. Reportez-vous au tableau récapitulatif des interfaces de routeur à la fin de ces travaux pratiques pour obtenir les identifiants d'interface corrects.

**Remarque** : assurez-vous que les routeurs et commutateurs ont été réinitialisés et ne possèdent aucune configuration initiale. En cas de doute, contactez votre instructeur.

#### **Ressources requises**

- 3 routeurs (Cisco 1941 équipés de Cisco IOS version 15.2(4)M3 image universelle ou similaire)
- 2 commutateurs (Cisco 2960 équipés de Cisco IOS version 15.0(2) image lanbasek9 ou similaire)
- 2 PC (Windows 7, Vista ou XP, équipés d'un programme d'émulation de terminal tel que Tera Term)
- Câbles de console pour configurer les périphériques Cisco IOS via les ports de console
- Câbles Ethernet et série conformément à la topologie

## **Partie 1 : Configurer les paramètres de base des périphériques**

Dans la Partie 1, vous allez configurer la topologie du réseau et les paramètres de base du routeur, tels que les adresses IP de l'interface, le routage, l'accès des périphériques et les mots de passe.

#### **Étape 1 : Câblez le réseau conformément à la topologie.**

Connectez les périphériques représentés dans la topologie et effectuez le câblage nécessaire.

#### **Étape 2 : Initialisez et redémarrez les routeurs et les commutateurs.**

#### **Étape 3 : Configurez les paramètres de base pour chaque routeur.**

- a. Désactivez la recherche DNS.
- b. Configurez le nom d'hôte du périphérique.
- c. Chiffrez les mots de passe en clair.
- d. Créez une bannière MOTD (message of the day ou message du jour) afin d'indiquer aux utilisateurs que tout accès non autorisé est interdit.
- e. Attribuez **class** comme mot de passe chiffré du mode d'exécution privilégié.
- f. Attribuez **cisco** comme mot de passe pour la console et vty et activez la connexion.
- g. Définissez la journalisation de la console sur le mode synchrone.
- h. Appliquez les adresses IP aux interfaces série et Gigabit Ethernet, conformément à la table d'adressage, et activez les interfaces physiques.
- i. Réglez la fréquence d'horloge sur **128000** pour les interfaces série DCE.
- j. Créez **Loopback0** sur le routeur central pour simuler l'accès Internet et affecter une adresse IP conformément à la table d'adressage.

#### **Étape 4 : Configurez le routage.**

- a. Activez le protocole OSPF à zone unique sur les routeurs et utilisez l'ID de processus 1. Ajoutez tous les réseaux, à l'exception de 209.165.200.224/27 au processus OSPF.
- b. Configurez une route par défaut vers l'accès Internet simulé sur le routeur central, en utilisant Lo0 comme interface de sortie, puis redirigez cette route vers le processus OSPF.
- c. Exécutez les commandes **show ip route ospf**, **show ip ospf interface brief** et **show ip ospf neighbor** sur tous les routeurs pour confirmer que le protocole OSPF est correctement configuré. Notez l'ID de routeur de chaque routeur.

#### **Étape 5 : Configurez les ordinateurs.**

Attribuez les adresses IP et les passerelles par défaut aux PC, conformément à la table d'adressage.

#### **Étape 6 : Vérifiez la connectivité de bout en bout.**

Tous les périphériques doivent pouvoir envoyer des requêtes ping vers tous les autres périphériques de la topologie. Si la réponse est non, effectuez un dépannage jusqu'à ce que vous puissiez établir la connectivité de bout en bout.

**Remarque :** il peut être nécessaire de désactiver le pare-feu du PC pour envoyer une requête ping entre les PC.

#### **Étape 7 : Enregistrez vos configurations.**

# **Partie 2 : Configuration de l'encapsulation PPP**

#### **Étape 1 : Affichez l'encapsulation de série par défaut.**

Sur les routeurs, exécutez la commande **show interfaces serial** *interface-id* pour afficher l'encapsulation de série par défaut actuelle.

```
Branch1# show interfaces s0/0/0
Serial0/0/0 is up, line protocol is up
   Hardware is WIC MBRD Serial
   Internet address is 10.1.1.1/30
   MTU 1500 bytes, BW 1544 Kbit/sec, DLY 20000 usec,
      reliability 255/255, txload 1/255, rxload 1/255
  Encapsulation HDLC, loopback not set
   Keepalive set (10 sec)
   Last input 00:00:02, output 00:00:05, output hang never
   Last clearing of "show interface" counters never
   Input queue: 0/75/0/0 (size/max/drops/flushes); Total output drops: 0
   Queueing strategy: fifo
   Output queue: 0/40 (size/max)
   5 minute input rate 0 bits/sec, 0 packets/sec
   5 minute output rate 0 bits/sec, 0 packets/sec
      1003 packets input, 78348 bytes, 0 no buffer
      Received 527 broadcasts (0 IP multicasts)
      0 runts, 0 giants, 0 throttles
      0 input errors, 0 CRC, 0 frame, 0 overrun, 0 ignored, 0 abort
      1090 packets output, 80262 bytes, 0 underruns
     0 output errors, 0 collisions, 3 interface resets
      0 unknown protocol drops
      0 output buffer failures, 0 output buffers swapped out
      2 carrier transitions
      DCD=up DSR=up DTR=up RTS=up CTS=up
```
Quelle est l'encapsulation de série par défaut pour un routeur Cisco ?

#### **Étape 2 : Changez l'encapsulation de série en PPP.**

a. Exécutez la commande **encapsulation ppp** sur l'interface S0/0/0 du routeur Branch1 pour changer l'encapsulation HDLC en encapsulation PPP.

```
Branch1(config)# interface s0/0/0
Branch1(config-if)# encapsulation ppp
Branch1(config-if)#
Jun 19 06:02:33.687: %OSPF-5-ADJCHG: Process 1, Nbr 209.165.200.225 on Serial0/0/0 
from FULL to DOWN, Neighbor Down: Interface down or detached
Branch1(config-if)#
Jun 19 06:02:35.687: %LINEPROTO-5-UPDOWN: Line protocol on Interface Serial0/0/0,
changed state to down
```
b. Exécutez la commande pour afficher l'état de la liaison et le protocole de la liaison pour l'interface S0/0/0 sur le routeur Branch1. Indiquez ci-dessous la commande utilisée : Quel est le statut actuel de l'interface S0/0/0 ?

c. Exécutez la commande **encapsulation ppp** sur l'interface S0/0/0 du routeur Central pour corriger l'erreur de correspondance d'encapsulation de série.

```
Central(config)# interface s0/0/0
Central(config-if)# encapsulation ppp
Central(config-if)#
.Jun 19 06:03:41.186: %LINEPROTO-5-UPDOWN: Line protocol on Interface Serial0/0/0, 
changed state to up
.Jun 19 06:03:41.274: %OSPF-5-ADJCHG: Process 1, Nbr 192.168.1.1 on Serial0/0/0 from 
LOADING to FULL, Loading Done
```
d. Vérifiez que l'interface S0/0/0 sur les routeurs Branch1 et Central est activée et configurée avec l'encapsulation PPP.

Quel est l'état du protocole LCP PPP ?

Quels protocoles NCP ont été négociés ?

```
Branch1# show interfaces s0/0/0
Serial0/0/0 is up, line protocol is up
  Hardware is WIC MBRD Serial
  Internet address is 10.1.1.1/30
  MTU 1500 bytes, BW 1544 Kbit/sec, DLY 20000 usec,
      reliability 255/255, txload 1/255, rxload 1/255
  Encapsulation PPP, LCP Open
 Open: IPCP, CDPCP, loopback not set
  Keepalive set (10 sec)
  Last input 00:00:00, output 00:00:00, output hang never
  Last clearing of "show interface" counters 00:03:58
  Input queue: 0/75/0/0 (size/max/drops/flushes); Total output drops: 0
  Queueing strategy: fifo
  Output queue: 0/40 (size/max)
   5 minute input rate 0 bits/sec, 0 packets/sec
   5 minute output rate 0 bits/sec, 0 packets/sec
      77 packets input, 4636 bytes, 0 no buffer
     Received 0 broadcasts (0 IP multicasts)
      0 runts, 0 giants, 0 throttles
      0 input errors, 0 CRC, 0 frame, 0 overrun, 0 ignored, 0 abort
     117 packets output, 5800 bytes, 0 underruns
     0 output errors, 0 collisions, 8 interface resets
      22 unknown protocol drops
      0 output buffer failures, 0 output buffers swapped out
      18 carrier transitions
      DCD=up DSR=up DTR=up RTS=up CTS=up
```
#### Central# **show interfaces s0/0/0**

```
Serial0/0/0 is up, line protocol is up
  Hardware is WIC MBRD Serial
  Internet address is 10.1.1.2/30
  MTU 1500 bytes, BW 1544 Kbit/sec, DLY 20000 usec,
      reliability 255/255, txload 1/255, rxload 1/255
```

```
 Encapsulation PPP, LCP Open
 Open: IPCP, CDPCP, loopback not set
 Keepalive set (10 sec)
 Last input 00:00:02, output 00:00:03, output hang never
 Last clearing of "show interface" counters 00:01:20
 Input queue: 0/75/0/0 (size/max/drops/flushes); Total output drops: 0
 Queueing strategy: fifo
 Output queue: 0/40 (size/max)
 5 minute input rate 0 bits/sec, 0 packets/sec
 5 minute output rate 0 bits/sec, 0 packets/sec
    41 packets input, 2811 bytes, 0 no buffer
    Received 0 broadcasts (0 IP multicasts)
    0 runts, 0 giants, 0 throttles
    0 input errors, 0 CRC, 0 frame, 0 overrun, 0 ignored, 0 abort
    40 packets output, 2739 bytes, 0 underruns
    0 output errors, 0 collisions, 0 interface resets
    0 unknown protocol drops
    0 output buffer failures, 0 output buffers swapped out
    0 carrier transitions
    DCD=up DSR=up DTR=up RTS=up CTS=up
```
#### **Étape 3 : Interrompez volontairement la connexion série.**

a. Exécutez la commande **debug ppp** pour observer les effets du changement de configuration PPP sur le routeur Branch1 et le routeur Central.

```
Branch1# debug ppp negotiation
PPP protocol negotiation debugging is on
Branch1# debug ppp packet
PPP packet display debugging is on
```

```
Central# debug ppp negotiation
PPP protocol negotiation debugging is on
Central# debug ppp packet
PPP packet display debugging is on
```
b. Observez les messages de débogage PPP lorsque le trafic circule sur la liaison série entre les routeurs Branch1 et Central.

```
Branch1#
Jun 20 02:20:45.795: Se0/0/0 PPP: O pkt type 0x0021, datagramsize 84
Jun 20 02:20:49.639: Se0/0/0 PPP: I pkt type 0x0021, datagramsize 84 link[ip]
Jun 20 02:20:50.147: Se0/0/0 LCP-FS: I ECHOREQ [Open] id 45 len 12 magic 0x73885AF2
Jun 20 02:20:50.147: Se0/0/0 LCP-FS: O ECHOREP [Open] id 45 len 12 magic 0x8CE1F65F
Jun 20 02:20:50.159: Se0/0/0 LCP: O ECHOREQ [Open] id 45 len 12 magic 0x8CE1F65F
Jun 20 02:20:50.159: Se0/0/0 LCP-FS: I ECHOREP [Open] id 45 len 12 magic 0x73885AF2
Jun 20 02:20:50.159: Se0/0/0 LCP-FS: Received id 45, sent id 45, line up
```

```
Central#
Jun 20 02:20:49.636: Se0/0/0 PPP: O pkt type 0x0021, datagramsize 84
Jun 20 02:20:50.148: Se0/0/0 LCP: O ECHOREQ [Open] id 45 len 12 magic 0x73885AF2
```
Jun 20 02:20:50.148: Se0/0/0 LCP-FS: I ECHOREP [Open] id 45 len 12 magic 0x8CE1F65F Jun 20 02:20:50.148: Se0/0/0 LCP-FS: Received id 45, sent id 45, line up Jun 20 02:20:50.160: Se0/0/0 LCP-FS: I ECHOREQ [Open] id 45 len 12 magic 0x8CE1F65F Jun 20 02:20:50.160: Se0/0/0 LCP-FS: O ECHOREP [Open] id 45 len 12 magic 0x73885AF2 Jun 20 02:20:55.552: Se0/0/0 PPP: I pkt type 0x0021, datagramsize 84 link[ip]

- c. Interrompez la connexion série en rétablissant l'encapsulation série sur HDLC pour l'interface S0/0/0 sur le routeur Branch1. Notez la commande utilisée pour faire passer l'encapsulation sur HDLC.
- d. Observez les messages de débogage PPP sur le routeur Branch1. La connexion série a été interrompue, et le protocole de la ligne est désactivé. La route vers 10.1.1.2 (Central) a été supprimée de la table de routage.

```
Jun 20 02:29:50.295: Se0/0/0 PPP DISC: Lower Layer disconnected
Jun 20 02:29:50.295: PPP: NET STOP send to AAA.
Jun 20 02:29:50.299: Se0/0/0 IPCP: Event[DOWN] State[Open to Starting]
Jun 20 02:29:50.299: Se0/0/0 IPCP: Event[CLOSE] State[Starting to Initial]
Jun 20 02:29:50.299: Se0/0/0 CDPCP: Event[DOWN] State[Open to Starting]
Jun 20 02:29:50.299: Se0/0/0 CDPCP: Event[CLOSE] State[Starting to Initial]
Jun 20 02:29:50.29
Branch1(config-if)#9: Se0/0/0 LCP: O TERMREQ [Open] id 7 len 4
Jun 20 02:29:50.299: Se0/0/0 LCP: Event[CLOSE] State[Open to Closing]
Jun 20 02:29:50.299: Se0/0/0 PPP: Phase is TERMINATING
Jun 20 02:29:50.299: Se0/0/0 Deleted neighbor route from AVL tree: topoid 0, address 
10.1.1.2
Jun 20 02:29:50.299: Se0/0/0 IPCP: Remove route to 10.1.1.2
Jun 20 02:29:50.299: Se0/0/0 LCP: Event[DOWN] State[Closing to Initial]
Jun 20 02:29:50.299: Se0/0/0 PPP: Phase is DOWN
Branch1(config-if)#
Jun 20 02:30:17.083: %LINEPROTO-5-UPDOWN: Line protocol on Interface Serial0/0/0,
changed state to down
Jun 20 02:30:17.083: %OSPF-5-ADJCHG: Process 1, Nbr 209.165.200.225 on Serial0/0/0 
from FULL to DOWN, Neighbor Down: Interface down or detached
```
e. Observez les messages de débogage PPP sur le routeur Central. Le routeur Central continue d'essayer d'établir une connexion avec Branch1, comme indiqué par les messages de débogage. Lorsque les interfaces ne peuvent pas établir la connexion, elles se désactivent à nouveau. De plus, le protocole OSPF ne peut pas établir de contiguïté avec son voisin, à cause d'un problème de correspondance d'encapsulation de série.

```
Jun 20 02:29:50.296: Se0/0/0 PPP: Sending cstate DOWN notification
Jun 20 02:29:50.296: Se0/0/0 PPP: Processing CstateDown message
Jun 20 02:29:50.296: Se0/0/0 PPP DISC: Lower Layer disconnected
Jun 20 02:29:50.296: PPP: NET STOP send to AAA.
Jun 20 02:29:50.296: Se0/0/0 IPCP: Event[DOWN] State[Open to Starting]
Jun 20 02:29:50.296: Se0/0/0 IPCP: Event[CLOSE] State[Starting to Initial]
Jun 20 02:29:50.296: Se0/0/0 CDPCP: Event[DOWN] State[Open to Starting]
Jun 20 02:29:50.296: Se0/0/0 CDPCP: Event[CLOSE] State[Starting to Initial]
Jun 20 02:29:50.296: Se0/0/0 LCP: O TERMREQ [Open] id 2 len 4
Jun 20 02:29:50.296: Se0/0/0 LCP: Event[CLOSE] State[Open to Closing]
Jun 20 02:29:50.296: Se0/0/0 PPP: Phase is TERMINATING
```
Jun 20 02:29:50.296: Se0/0/0 Deleted neighbor route from AVL tree: topoid 0, address 10.1.1.1 Jun 20 02:29:50.296: Se0/0/0 IPCP: Remove route to 10.1.1.1 Jun 20 02:29:50.296: %OSPF-5-ADJCHG: Process 1, Nbr 192.168.1.1 on Serial0/0/0 from FULL to DOWN, Neighbor Down: Interface down or detached Jun 20 02:29:50.296: Se0/0/0 LCP: Event[DOWN] State[Closing to Initial] Jun 20 02:29:50.296: Se0/0/0 PPP: Phase is DOWN Jun 20 02:29:52.296: %LINEPROTO-5-UPDOWN: Line protocol on Interface Serial0/0/0, changed state to down .Jun 20 02:29:52.296: Se0/0/0 PPP: Sending cstate UP notification .Jun 20 02:29:52.296: Se0/0/0 PPP: Processing CstateUp message .Jun 20 02:29:52.296: PPP: Alloc Context [29F9F32C] .Jun 20 02:29:52.296: ppp3 PPP: Phase is ESTABLISHING .Jun 20 02:29:52.296: Se0/0/0 PPP: Using default call direction .Jun 20 02:29:52.296: Se0/0/0 PPP: Treating connection as a dedicated line .Jun 20 02:29:52.296: Se0/0/0 PPP: Session handle[60000003] Session id[3] .Jun 20 02:29:52.296: Se0/0/0 LCP: Event[OPEN] State[Initial to Starting] .Jun 20 02:29:52.296: Se0/0/0 LCP: O CONFREQ [Starting] id 1 len 10 .Jun 20 02:29:52.296: Se0/0/0 LCP: MagicNumber 0x7397843B (0x05067397843B) .Jun 20 02:29:52.296: Se0/0/0 LCP:Event[UP] State[Starting to REQsent] .Jun 20 02:29:54.308: Se0/0/0 LCP: O CONFREQ [REQsent] id 2 len 10 .Jun 20 02:29:54.308: Se0/0/0 LCP: MagicNumber 0x7397843B (0x05067397843B) .Jun 20 02:29:54.308: Se0/0/0 LCP: Event[Timeout+] State[REQsent to REQsent] .Jun 20 02:29:56.080: Se0/0/0 PPP: I pkt type 0x008F, datagramsize 24 link[illegal] .Jun 20 02:29:56.080: Se0/0/0 UNKNOWN(0x008F): Non-NCP packet, discarding <Résultat omis> .Jun 20 02:30:10.436: Se0/0/0 LCP: O CONFREQ [REQsent] id 10 len 10 .Jun 20 02:30:10.436: Se0/0/0 LCP: MagicNumber 0x7397843B (0x05067397843B) .Jun 20 02:30:10.436: Se0/0/0 LCP: Event[Timeout+] State[REQsent to REQsent] .Jun 20 02:30:12.452: Se0/0/0 PPP DISC: LCP failed to negotiate .Jun 20 02:30:12.452: PPP: NET STOP send to AAA. .Jun 20 02:30:12.452: Se0/0/0 LCP: Event[Timeout-] State[REQsent to Stopped] .Jun 20 02:30:12.452: Se0/0/0 LCP: Event[DOWN] State[Stopped to Starting] .Jun 20 02:30:12.452: Se0/0/0 PPP: Phase is DOWN .Jun 20 02:30:14.452: PPP: Alloc Context [29F9F32C] .Jun 20 02:30:14.452: ppp4 PPP: Phase is ESTABLISHING .Jun 20 02:30:14.452: Se0/0/0 PPP: Using default call direction .Jun 20 02:30:14.452: Se0/0/0 PPP: Treating connection as a dedicated line .Jun 20 02:30:14.452: Se0/0/0 PPP: Session handle[6E000004] Session id[4] .Jun 20 02:30:14.452: Se0/0/0 LCP: Event[OPEN] State[Initial to Starting] .Jun 20 02:30:14.452: Se0/0/0 LCP: O CONFREQ [Starting] id 1 len 10 .Jun 20 02:30:14.452: Se0/0/0 LCP: MagicNumber 0x7397DADA (0x05067397DADA) .Jun 20 02:30:14.452: Se0/0/0 LCP: Event[UP] State[Starting to REQsent] .Jun 20 02:30:16.080: Se0/0/0 PPP: I pkt type 0x008F, datagramsize 24 link[illegal] .Jun 20 02:30:16.080: Se0/0/0 UNKNOWN(0x008F): Non-NCP packet, discarding <Résultat omis> .Jun 20 02:30:32.580: Se0/0/0 LCP: O CONFREQ [REQsent] id 10 len 10 .Jun 20 02:30:32.580: Se0/0/0 LCP: MagicNumber 0x7397DADA (0x05067397DADA) .Jun 20 02:30:32.580: Se0/0/0 LCP: Event[Timeout+] State[REQsent to REQsent] .Jun 20 02:30:34.596: Se0/0/0 PPP DISC: LCP failed to negotiate

.Jun 20 02:30:34.596: PPP: NET STOP send to AAA. .Jun 20 02:30:34.596: Se0/0/0 LCP: Event[Timeout-] State[REQsent to Stopped] .Jun 20 02:30:34.596: Se0/0/0 LCP: Event[DOWN] State[Stopped to Starting] .Jun 20 02:30:34.596: Se0/0/0 PPP: Phase is DOWN .Jun 20 02:30:36.080: Se0/0/0 PPP: I pkt type 0x008F, discarded, PPP not running .Jun 20 02:30:36.596: PPP: Alloc Context [29F9F32C] .Jun 20 02:30:36.596: ppp5 PPP: Phase is ESTABLISHING .Jun 20 02:30:36.596: Se0/0/0 PPP: Using default call direction .Jun 20 02:30:36.596: Se0/0/0 PPP: Treating connection as a dedicated line .Jun 20 02:30:36.596: Se0/0/0 PPP: Session handle[34000005] Session id[5] .Jun 20 02:30:36.596: Se0/0/0 LCP: Event[OPEN] State[Initial to Starting]

Que se passe-t-il lorsqu'une extrémité de la liaison série est encapsulée avec le protocole PPP et l'autre extrémité de la liaison est encapsulée avec HDLC ?

f. Exécutez la commande **encapsulation ppp** sur l'interface S0/0/0 du routeur Branch1 pour corriger le problème de correspondance d'encapsulation.

```
Branch1(config)# interface s0/0/0
Branch1(config-if)# encapsulation ppp
```
g. Observez les messages de débogage PPP du routeur Branch1 lors de l'établissement de la connexion entre les routeurs Branch1 et Central.

```
Branch1(config-if)#
Jun 20 03:01:57.399: %OSPF-5-ADJCHG: Process 1, Nbr 209.165.200.225 on Serial0/0/0 
from FULL to DOWN, Neighbor Down: Interface down or detached
Jun 20 03:01:59.399: %LINEPROTO-5-UPDOWN: Line protocol on Interface Serial0/0/0,
changed state to down
Jun 20 03:01:59.399: Se0/0/0 PPP: Sending cstate UP notification
Jun 20 03:01:59.399: Se0/0/0 PPP: Processing CstateUp message
Jun 20 03:01:59.399: PPP: Alloc Context [30F8D4F0]
Jun 20 03:01:59.399: ppp9 PPP: Phase is ESTABLISHING
Jun 20 03:01:59.399: Se0/0/0 PPP: Using default call direction
Jun 20 03:01:59.399: Se0/0/0 PPP: Treating connection as a dedicated line
Jun 20 03:01:59.399: Se0/0/0 PPP: Session handle[BA000009] Session id[9]
Jun 20 03:01:59.399: Se0/0/0 LCP: Event[OPEN] State[Initial to Starting]
Jun 20 03:01:59.399: Se0/0/0 LCP: O CONFREQ [Starting] id 1 len 10
Jun 20 03:01:59.399: Se0/0/0 LCP: MagicNumber 0x8D0EAC44 (0x05068D0EAC44)
Jun 20 03:01:59.399: Se0/0/0 LCP: Event[UP] State[Starting to REQsent]
Jun 20 03:01:59.407: Se0/0/0 PPP: I pkt type 0xC021, datagramsize 14 link[ppp]
Jun 20 03:01:59.407: Se0/0/0 LCP: I CONFREQ [REQsent] id 1 len 10
Jun 20 03:01:59.407: Se0/0/0 LCP: MagicNumber 0x73B4F1AF (0x050673B4F1AF)
Jun 20 03:01:59.407: Se0/0/0 LCP: O CONFACK [REQsent] id 1 len 10
Jun 20 03:01:59.407: Se0/0/0 LCP: MagicNumber 0x73B4F1AF (0x050673B4F1AF)
Jun 20 03:01:59.407: Se0/0/0 LCP: Event[Receive ConfReq+] State[REQsent to ACKsent]
Jun 20 03:01:59.407: Se0/0/0 PPP: I pkt type 0xC021, datagramsize 14 link[ppp]
Jun 20 03:01:59.407: Se0/0/0 LCP: I CONFACK [ACKsent] id 1 len 10
Jun 20 03:01:59.407: Se0/0/0 LCP: MagicNumber 0x8D0EAC44 (0x05068D0EAC44)
```
Jun 20 03:01:59.407: Se0/0/0 LCP: Event[Receive ConfAck] State[ACKsent to Open] Jun 20 03:01:59.439: Se0/0/0 PPP: Phase is FORWARDING, Attempting Forward Jun 20 03:01:59.439: Se0/0/0 LCP: State is Open Jun 20 03:01:59.439: Se0/0/0 PPP: Phase is ESTABLISHING, Finish LCP Jun 20 03:01:59.439: %LINEPROTO-5-UPDOWN: Line protocol on Interface Serial0/0/0, changed state to up Jun 20 03:01:59.439: Se0/0/0 PPP: Outbound cdp packet dropped, line protocol not up Jun 20 03:01:59.439: Se0/0/0 PPP: Phase is UP Jun 20 03:01:59.439: Se0/0/0 IPCP: Protocol configured, start CP. state[Initial] Jun 20 03:01:59.439: Se0/0/0 IPCP: Event[OPEN] State[Initial to Starting] Jun 20 03:01:59.439: Se0/0/0 IPCP: O CONFREQ [Starting] id 1 len 10 Jun 20 03:01:59.439: Se0/0/0 IPCP: Address 10.1.1.1 (0x03060A010101) Jun 20 03:01:59.439: Se0/0/0 IPCP: Event[UP] State[Starting to REQsent] Jun 20 03:01:59.439: Se0/0/0 CDPCP: Protocol configured, start CP. state[Initial] <Résultat omis> Jun 20 03:01:59.471: Se0/0/0 Added to neighbor route AVL tree: topoid 0, address 10.1.1.2 Jun 20 03:01:59.471: Se0/0/0 IPCP: Install route to 10.1.1.2 Jun 20 03:01:59.471: Se0/0/0 PPP: O pkt type 0x0021, datagramsize 80 Jun 20 03:01:59.479: Se0/0/0 PPP: I pkt type 0x0021, datagramsize 80 link[ip] Jun 20 03:01:59.479: Se0/0/0 PPP: O pkt type 0x0021, datagramsize 84 Jun 20 03:01:59.483: Se0/0/0 PPP: I pkt type 0x0021, datagramsize 84 link[ip] Jun 20 03:01:59.483: Se0/0/0 PPP: O pkt type 0x0021, datagramsize 68 Jun 20 03:01:59.491: Se0/0/0 PPP: I pkt type 0x0021, datagramsize 68 link[ip] Jun 20 03:01:59.491: Se0/0/0 PPP: O pkt type 0x0021, datagramsize 148 Jun 20 03:01:59.511: Se0/0/0 PPP: I pkt type 0x0021, datagramsize 148 link[ip] Jun 20 03:01:59.511: %OSPF-5-ADJCHG:Process 1, Nbr 209.165.200.225 on Serial0/0/0 from LOADING to FULL, Loading Done Jun 20 03:01:59.511: Se0/0/0 PPP: O pkt type 0x0021, datagramsize 68

Jun 20 03:01:59.519: Se0/0/0 PPP: I pkt type 0x0021, datagramsize 60 link[ip]

h. Observez les messages de débogage PPP du routeur Central lors de l'établissement de la connexion entre les routeurs Branch1 et Central.

```
Jun 20 03:01:59.393: Se0/0/0 PPP: I pkt type 0xC021, datagramsize 14 link[ppp]
Jun 20 03:01:59.393: Se0/0/0 LCP: I CONFREQ [Open] id 1 len 10
Jun 20 03:01:59.393: Se0/0/0 LCP: MagicNumber 0x8D0EAC44 (0x05068D0EAC44)
Jun 20 03:01:59.393: Se0/0/0 PPP DISC: PPP Renegotiating
Jun 20 03:01:59.393: PPP: NET STOP send to AAA.
Jun 20 03:01:59.393: Se0/0/0 LCP: Event[LCP Reneg] State[Open to Open]
Jun 20 03:01:59.393: Se0/0/0 IPCP: Event[DOWN] State[Open to Starting]
Jun 20 03:01:59.393: Se0/0/0 IPCP: Event[CLOSE] State[Starting to Initial]
Jun 20 03:01:59.393: Se0/0/0 CDPCP: Event[DOWN] State[Open to Starting]
Jun 20 03:01:59.393: Se0/0/0 CDPCP: Event[CLOSE] State[Starting to Initial]
Jun 20 03:01:59.393: Se0/0/0 LCP: Event[DOWN] State[Open to Starting]
Jun 20 03:01:59.393: %LINEPROTO-5-UPDOWN: Line protocol on Interface Serial0/0/0,
changed state to down
Jun 20 03:01:59.393: Se0/0/0 PPP: Outbound cdp packet dropped, NCP not negotiated
.Jun 20 03:01:59.393: Se0/0/0 PPP: Phase is DOWN
.Jun 20 03:01:59.393: Se0/0/0 Deleted neighbor route from AVL tree: topoid 0, address 
10.1.1.1
.Jun 20 03:01:59.393: Se0/0/0 IPCP: Remove route to 10.1.1.1
```
.Jun 20 03:01:59.393: %OSPF-5-ADJCHG: Process 1, Nbr 192.168.1.1 on Serial0/0/0 from FULL to DOWN, Neighbor Down: Interface down or detached .Jun 20 03:01:59.397: PPP: Alloc Context [29F9F32C] .Jun 20 03:01:59.397: ppp38 PPP: Phase is ESTABLISHING .Jun 20 03:01:59.397: Se0/0/0 PPP: Using default call direction .Jun 20 03:01:59.397: Se0/0/0 PPP: Treating connection as a dedicated line <Résultat omis> .Jun 20 03:01:59.401: Se0/0/0 LCP: MagicNumber 0x73B4F1AF (0x050673B4F1AF) .Jun 20 03:01:59.401: Se0/0/0 LCP: Event[Receive ConfAck] State[ACKsent to Open] .Jun 20 03:01:59.433: Se0/0/0 PPP: Phase is FORWARDING, Attempting Forward .Jun 20 03:01:59.433: Se0/0/0 LCP: State is Open .Jun 20 03:01:59.433: Se0/0/0 PPP: I pkt type 0x8021, datagramsize 14 link[ip] .Jun 20 03:01:59.433: Se0/0/0 PPP: Queue IPCP code[1] id[1] .Jun 20 03:01:59.433: Se0/0/0 PPP: I pkt type 0x8207, datagramsize 8 link[cdp] .Jun 20 03:01:59.433: Se0/0/0 PPP: Discarded CDPCP code[1] id[1] .Jun 20 03:01:59.433: Se0/0/0 PPP: Phase is ESTABLISHING, Finish LCP .Jun 20 03:01:59.433: %LINEPROTO-5-UPDOWN: Line protocol on Interface Serial0/0/0, changed state to up .Jun 20 03:01:59.433: Se0/0/0 PPP: Outbound cdp packet dropped, line protocol not up .Jun 20 03:01:59.433: Se0/0/0 PPP: Phase is UP .Jun 20 03:01:59.433: Se0/0/0 IPCP: Protocol configured, start CP. state[Initial] .Jun 20 03:01:59.433: Se0/0/0 IPCP: Event[OPEN] State[Initial to Starting] .Jun 20 03:01:59.433: Se0/0/0 IPCP: O CONFREQ [Starting] id 1 len 10 .Jun 20 03:01:59.433: Se0/0/0 IPCP: Address 10.1.1.2 (0x03060A010102) .Jun 20 03:01:59.433: Se0/0/0 IPCP: Event[UP] State[Starting to REQsent] .Jun 20 03:01:59.433: Se0/0/0 CDPCP: Protocol configured, start CP. state[Initial] .Jun 20 03:01:59.433: Se0/0/0 CDPCP: Event[OPEN] State[Initial to Starting] .Jun 20 03:01:59.433: Se0/0/0 CDPCP: O CONFREQ [Starting] id 1 len 4 .Jun 20 03:01:59.433: Se0/0/0 CDPCP: Event[UP] State[Starting to REQsent] <Résultat omis> .Jun 20 03:01:59.465: Se0/0/0 IPCP: State is Open .Jun 20 03:01:59.465: Se0/0/0 Added to neighbor route AVL tree: topoid 0, address 10.1.1.1 .Jun 20 03:01:59.465: Se0/0/0 IPCP: Install route to 10.1.1.1 .Jun 20 03:01:59.465: Se0/0/0 PPP: O pkt type 0x0021, datagramsize 80 .Jun 20 03:01:59.465: Se0/0/0 PPP: I pkt type 0x0021, datagramsize 80 link[ip] .Jun 20 03:01:59.469: Se0/0/0 PPP: O pkt type 0x0021, datagramsize 84 .Jun 20 03:01:59.477: Se0/0/0 PPP: I pkt type 0x0021, datagramsize 84 link[ip] .Jun 20 03:01:59.477: Se0/0/0 PPP: O pkt type 0x0021, datagramsize 68 .Jun 20 03:01:59.481: Se0/0/0 PPP: I pkt type 0x0021, datagramsize 68 link[ip] .Jun 20 03:01:59.489: Se0/0/0 PPP: I pkt type 0x0021, datagramsize 148 link[ip] .Jun 20 03:01:59.493: Se0/0/0 PPP: O pkt type 0x0021, datagramsize 148 .Jun 20 03:01:59.505: Se0/0/0 PPP: I pkt type 0x0021, datagramsize 68 link[ip] .Jun 20 03:01:59.505: Se0/0/0 PPP: O pkt type 0x0021, datagramsize 60 .Jun 20 03:01:59.517: Se0/0/0 PPP: I pkt type 0x0021, datagramsize 88 link[ip] .Jun 20 03:01:59.517: %OSPF-5-ADJCHG: Process 1, Nbr 192.168.1.1 on Serial0/0/0 from LOADING to FULL, Loading Done .Jun 20 03:01:59.561: Se0/0/0 PPP: O pkt type 0x0021, datagramsize 80 .Jun 20 03:01:59.569: Se0/0/0 PPP: I pkt type 0x0021, datagramsize 80 link[ip] Jun 20 03:02:01.445: Se0/0/0 PPP: I pkt type 0x8207, datagramsize 8 link[cdp]

Jun 20 03:02:01.445: Se0/0/0 CDPCP: I CONFREQ [ACKrcvd] id 2 len 4 Jun 20 03:02:01.445: Se0/0/0 CDPCP: O CONFACK [ACKrcvd] id 2 len 4 Jun 20 03:02:01.445: Se0/0/0 CDPCP: Event[Receive ConfReq+] State[ACKrcvd to Open] Jun 20 03:02:01.449: Se0/0/0 CDPCP: State is Open Jun 20 03:02:01.561: Se0/0/0 PPP: O pkt type 0x0021, datagramsize 80 Jun 20 03:02:01.569: Se0/0/0 PPP: I pkt type 0x0021, datagramsize 80 link[ip] Jun 20 03:02:02.017: Se0/0/0 PPP: O pkt type 0x0021, datagramsize 68 Jun 20 03:02:02.897: Se0/0/0 PPP: I pkt type 0x0021, datagramsize 112 link[ip] Jun 20 03:02:03.561: Se0/0/0 PPP: O pkt type 0x0021, datagramsize 80

À partir du message de débogage, quelles sont les phases par lesquelles passe le protocole PPP lorsque l'autre extrémité de la liaison série sur le routeur Central est configurée avec l'encapsulation PPP ?

Que se passe-t-il lorsque l'encapsulation PPP est configurée à chaque extrémité de la liaison série ?

- i. Exécutez la commande **undebug all** (ou **u all**) sur les routeurs Branch1 et Central pour désactiver le débogage sur ces deux routeurs.
- j. Exécutez la commande **show ip interface brief** sur les routeurs Branch1 et Central une fois que le réseau a convergé. Quel est le statut de l'interface S0/0/0 sur les deux routeurs ?
- k. Vérifiez que l'interface S0/0/0 sur les routeurs Branch1 et Central est configurée pour l'encapsulation PPP.

Notez dans l'espace prévu ci-dessous la commande utilisée pour vérifier l'encapsulation PPP.

l. Changez l'encapsulation de série de la liaison entre les routeurs Central et Branch3 en encapsulation PPP.

```
Central(config)# interface s0/0/1
Central(config-if)# encapsulation ppp
Central(config-if)#
Jun 20 03:17:15.933: %OSPF-5-ADJCHG: Process 1, Nbr 192.168.3.1 on Serial0/0/1 from 
FULL to DOWN, Neighbor Down: Interface down or detached
Jun 20 03:17:17.933: %LINEPROTO-5-UPDOWN: Line protocol on Interface Serial0/0/1, 
changed state to down
Jun 20 03:17:23.741: %LINEPROTO-5-UPDOWN: Line protocol on Interface Serial0/0/1,
changed state to up
Jun 20 03:17:23.825: %OSPF-5-ADJCHG: Process 1, Nbr 192.168.3.1 on Serial0/0/1 from 
LOADING to FULL, Loading Done
Branch3(config)# interface s0/0/1
Branch3(config-if)# encapsulation ppp
Branch3(config-if)#
Jun 20 03:17:21.744: %OSPF-5-ADJCHG: Process 1, Nbr 209.165.200.225 on Serial0/0/1 
from FULL to DOWN, Neighbor Down: Interface down or detached
Jun 20 03:17:21.948: %LINEPROTO-5-UPDOWN: Line protocol on Interface Serial0/0/1,
changed state to down
```
.Jun 20 03:17:21.964: %LINEPROTO-5-UPDOWN: Line protocol on Interface Serial0/0/1, changed state to up .Jun 20 03:17:23.812: %OSPF-5-ADJCHG: Process 1, Nbr 209.165.200.225 on Serial0/0/1 from LOADING to FULL, Loading Done

m. Vérifiez que la connectivité de bout en bout a été restaurée avant de passer à la partie 3.

### **Partie 3 : Configuration de l'authentification PPP CHAP**

#### **Étape 1 : Vérifiez que l'encapsulation PPP est configurée sur toutes les interfaces série.**

Notez la commande utilisée pour vérifier si l'encapsulation PPP est configurée.

### **Étape 2 : Configurez l'authentification PPP CHAP pour la liaison entre le routeur Central et le routeur Branch3.**

a. Configurez un nom d'utilisateur pour l'authentification CHAP.

Central(config)# **username Branch3 password cisco** Branch3(config)# **username Central password cisco**

b. Exécutez les commandes **debug ppp** sur le routeur Branch3 pour observer le processus, qui est associé à l'authentification.

```
Branch3# debug ppp negotiation
PPP protocol negotiation debugging is on
Branch3# debug ppp packet
PPP packet display debugging is on
```
c. Configurez l'interface S0/0/1 sur Branch3 pour l'authentification CHAP.

Branch3(config)# **interface s0/0/1** Branch3(config-if)# **ppp authentication chap**

d. Examinez les messages de débogage PPP sur le routeur Branch3 au cours de la négociation avec le routeur Central.

```
Branch3(config-if)#
Jun 20 04:25:02.079: Se0/0/1 PPP DISC: Authentication configuration changed
Jun 20 04:25:02.079: PPP: NET STOP send to AAA.
Jun 20 04:25:02.079: Se0/0/1 IPCP: Event[DOWN] State[Open to Starting]
Jun 20 04:25:02.079: Se0/0/1 IPCP: Event[CLOSE] State[Starting to Initial]
Jun 20 04:25:02.079: Se0/0/1 CDPCP: Event[DOWN] State[Open to Starting]
Jun 20 04:25:02.079: Se0/0/1 CDPCP: Event[CLOSE] State[Starting to Initial]
Jun 20 04:25:02.079: Se0/0/1 LCP: Event[DOWN] State[Open to Starting]
Jun 20 04:25:02.079: %LINEPROTO-5-UPDOWN: Line protocol on Interface Serial0/0/1, 
changed state to down
Jun 20 04:25:02.079: Se0/0/1 PPP: Outbound cdp packet dropped, NCP not negotiated
.Jun 20 04:25:02.079: Se0/0/1 PPP: Phase is DOWN
.Jun 20 04:25:02.079: Se0/0/1 Deleted neighbor route from AVL tree: topoid 0, address 
10.2.2.2
.Jun 20 04:25:02.079: Se0/0/1 IPCP: Remove route to 10.2.2.2
.Jun 20 04:25:02.079: %OSPF-5-ADJCHG: Process 1, Nbr 209.165.200.225 on Serial0/0/1 
from FULL to DOWN, Neighbor Down: Interface down or detached
.Jun 20 04:25:02.083: PPP: Alloc Context [29F4DA8C]
```

```
.Jun 20 04:25:02.083: ppp73 PPP: Phase is ESTABLISHING
.Jun 20 04:25:02.083: Se0/0/1 PPP: Using default call direction
.Jun 20 04:25:02.083: Se0/0/1 PPP: Treating connection as a dedicated line
.Jun 20 04:25:02.083: Se0/0/1 PPP: Session handle[2700004D] Session id[73]
<Résultat omis>
.Jun 20 04:25:02.091: Se0/0/1 PPP: I pkt type 0xC021, datagramsize 19 link[ppp]
.Jun 20 04:25:02.091: Se0/0/1 LCP: I CONFACK [ACKsent] id 1 len 15
.Jun 20 04:25:02.091: Se0/0/1 LCP: AuthProto CHAP (0x0305C22305)
.Jun 20 04:25:02.091: Se0/0/1 LCP: MagicNumber 0xF7B20F10 (0x0506F7B20F10)
.Jun 20 04:25:02.091: Se0/0/1 LCP: Event[Receive ConfAck] State[ACKsent to Open]
.Jun 20 04:25:02.123: Se0/0/1 PPP: Phase is AUTHENTICATING, by this end
.Jun 20 04:25:02.123: Se0/0/1 CHAP: O CHALLENGE id 1 len 28 from "Branch3"
.Jun 20 04:25:02.123: Se0/0/1 LCP: State is Open
.Jun 20 04:25:02.127: Se0/0/1 PPP: I pkt type 0xC223, datagramsize 32 link[ppp]
.Jun 20 04:25:02.127: Se0/0/1 CHAP: I RESPONSE id 1 len 28 from "Central"
.Jun 20 04:25:02.127: Se0/0/1 PPP: Phase is FORWARDING, Attempting Forward
.Jun 20 04:25:02.127: Se0/0/1 PPP: Phase is AUTHENTICATING, Unauthenticated User
.Jun 20 04:25:02.127: Se0/0/1 PPP: Sent CHAP LOGIN Request
.Jun 20 04:25:02.127: Se0/0/1 PPP: Received LOGIN Response PASS
.Jun 20 04:25:02.127: Se0/0/1 IPCP: Authorizing CP
.Jun 20 04:25:02.127: Se0/0/1 IPCP: CP stalled on event[Authorize CP]
.Jun 20 04:25:02.127: Se0/0/1 IPCP: CP unstall
.Jun 20 04:25:02.127: Se0/0/1 PPP: Phase is FORWARDING, Attempting Forward
.Jun 20 04:25:02.135: Se0/0/1 PPP: Phase is AUTHENTICATING, Authenticated User
.Jun 20 04:25:02.135: Se0/0/1 CHAP: O SUCCESS id 1 len 4
.Jun 20 04:25:02.135: %LINEPROTO-5-UPDOWN: Line protocol on Interface Serial0/0/1, 
changed state to up
.Jun 20 04:25:02.135: Se0/0/1 PPP: Outbound cdp packet dropped, line protocol not up
.Jun 20 04:25:02.135: Se0/0/1 PPP: Phase is UP
.Jun 20 04:25:02.135: Se0/0/1 IPCP: Protocol configured, start CP. state[Initial]
.Jun 20 04:25:02.135: Se0/0/1 IPCP: Event[OPEN] State[Initial to Starting]
.Jun 20 04:25:02.135: Se0/0/1 IPCP: O CONFREQ [Starting] id 1 len 10
<Résultat omis>
.Jun 20 04:25:02.143: Se0/0/1 CDPCP: I CONFACK [ACKsent] id 1 len 4
.Jun 20 04:25:02.143: Se0/0/1 CDPCP: Event[Receive ConfAck] State[ACKsent to Open]
.Jun 20 04:25:02.155: Se0/0/1 IPCP: State is Open
.Jun 20 04:25:02.155: Se0/0/1 CDPCP: State is Open
.Jun 20 04:25:02.155: Se0/0/1 Added to neighbor route AVL tree: topoid 0, address 
10.2.2.2
.Jun 20 04:25:02.155: Se0/0/1 IPCP: Install route to 10.2.2.2
.Jun 20 04:25:02.155: Se0/0/1 PPP: O pkt type 0x0021, datagramsize 80
.Jun 20 04:25:02.155: Se0/0/1 PPP: I pkt type 0x0021, datagramsize 80 link[ip]
.Jun 20 04:25:02.155: Se0/0/1 PPP: O pkt type 0x0021, datagramsize 84
.Jun 20 04:25:02.167: Se0/0/1 PPP: I pkt type 0x0021, datagramsize 84 link[ip]
.Jun 20 04:25:02.167: Se0/0/1 PPP: O pkt type 0x0021, datagramsize 68
.Jun 20 04:25:02.171: Se0/0/1 PPP: I pkt type 0x0021, datagramsize 68 link[ip]
.Jun 20 04:25:02.171: Se0/0/1 PPP: O pkt type 0x0021, datagramsize 148
.Jun 20 04:25:02.191: Se0/0/1 PPP: I pkt type 0x0021, datagramsize 148 link[ip]
.Jun 20 04:25:02.191: %OSPF-5-ADJCHG: Process 1, Nbr 209.165.200.225 on Serial0/0/1 
from LOADING to FULL, Loading Done
```
.Jun 20 04:25:02.191: Se0/0/1 PPP: O pkt type 0x0021, datagramsize 68 .Jun 20 04:25:02.571: Se0/0/1 PPP: O pkt type 0x0021, datagramsize 80 .Jun 20 04:25:03.155: Se0/0/1 PPP: I pkt type 0x0207, datagramsize 333 link[cdp] .Jun 20 04:25:03.155: Se0/0/1 PPP: O pkt type 0x0207, datagramsize 339 .Jun 20 04:25:04.155: Se0/0/1 PPP: O pkt type 0x0207, datagramsize 339

À partir des messages de débogage PPP, quelles sont les phases par lesquelles le routeur Branch3 est passé avant que la liaison ne soit établie avec le routeur Central ?

e. Exécutez la commande **debug ppp authentication** pour observer les messages d'authentification CHAP sur le routeur Central.

```
Central# debug ppp authentication
PPP authentication debugging is on
```
- f. Configurez l'authentification CHAP sur S0/0/1 sur le routeur Central.
- g. Observez les messages de débogage PPP liés à l'authentification CHAP sur le routeur Central.

```
Central(config-if)#
.Jun 20 05:05:16.057: %LINEPROTO-5-UPDOWN: Line protocol on Interface Serial0/0/1, 
changed state to down
.Jun 20 05:05:16.061: %OSPF-5-ADJCHG: Process 1, Nbr 192.168.3.1 on Serial0/0/1 from 
FULL to DOWN, Neighbor Down: Interface down or detached
.Jun 20 05:05:16.061: Se0/0/1 PPP: Using default call direction
.Jun 20 05:05:16.061: Se0/0/1 PPP: Treating connection as a dedicated line
.Jun 20 05:05:16.061: Se0/0/1 PPP: Session handle[12000078] Session id[112]
.Jun 20 05:05:16.081: Se0/0/1 CHAP: O CHALLENGE id 1 len 28 from "Central"
.Jun 20 05:05:16.089: Se0/0/1 CHAP: I CHALLENGE id 1 len 28 from "Branch3"
.Jun 20 05:05:16.089: Se0/0/1 PPP: Sent CHAP SENDAUTH Request
.Jun 20 05:05:16.089: Se0/0/1 PPP: Received SENDAUTH Response PASS
.Jun 20 05:05:16.089: Se0/0/1 CHAP: Using hostname from configured hostname
.Jun 20 05:05:16.089: Se0/0/1 CHAP: Using password from AAA
.Jun 20 05:05:16.089: Se0/0/1 CHAP: O RESPONSE id 1 len 28 from "Central"
.Jun 20 05:05:16.093: Se0/0/1 CHAP: I RESPONSE id 1 len 28 from "Branch3"
.Jun 20 05:05:16.093: Se0/0/1 PPP: Sent CHAP LOGIN Request
.Jun 20 05:05:16.093: Se0/0/1 PPP: Received LOGIN Response PASS
.Jun 20 05:05:16.093: Se0/0/1 CHAP: O SUCCESS id 1 len 4
.Jun 20 05:05:16.097: Se0/0/1 CHAP: I SUCCESS id 1 len 4
.Jun 20 05:05:16.097: %LINEPROTO-5-UPDOWN: Line protocol on Interface Serial0/0/1, 
changed state to up
.Jun 20 05:05:16.165: %OSPF-5-ADJCHG: Process 1, Nbr 192.168.3.1 on Serial0/0/1 from 
LOADING to FULL, Loading Done
```
h. Exécutez la commande **undebug all** (ou **u all**) sur les routeurs Central et Branch3 pour désactiver complètement le débogage.

Central# **undebug all** All possible debugging has been turned off

#### **Étape 3 : Interrompez volontairement la connexion série configurée avec l'authentification.**

a. Sur le routeur Central, configurez un nom d'utilisateur à utiliser avec Branch1. Attribuez **cisco** comme mot de passe.

```
Central(config)# username Branch1 password cisco
```
b. Sur les routeurs Central et Branch1, configurez l'authentification CHAP sur l'interface S0/0/0. Que se passe-t-il sur l'interface ?

**Remarque** : pour accélérer le processus, arrêtez l'interface, puis réactivez-la.

c. Utilisez la commande **debug ppp negotiation** pour examiner ce qui se produit.

```
Central# debug ppp negotiation
PPP protocol negotiation debugging is on
Central(config-if)#
.Jun 20 05:25:26.229: Se0/0/0 PPP: Missed a Link-Up transition, starting PPP
.Jun 20 05:25:26.229: Se0/0/0 PPP: Processing FastStart message
.Jun 20 05:25:26.229: PPP: Alloc Context [29F9F32C]
.Jun 20 05:25:26.229: ppp145 PPP: Phase is ESTABLISHING
.Jun 20 05:25:26.229: Se0/0/0 PPP: Using default call direction
.Jun 20 05:25:26.229: Se0/0/0 PPP: Treating connection as a dedicated line
.Jun 20 05:25:26.229: Se0/0/0 PPP: Session handle[6000009C] Session id[145]
.Jun 20 05:25:26.229: Se0/0/0 LCP: Event[OPEN] State[Initial to Starting]
.Jun 20 05:25:26.229: Se0/0/0 LCP: O CONFREQ [Starting] id 1 len 15
.Jun 20 05:25:26.229: Se0/0/0 LCP: AuthProto CHAP (0x0305C22305)
.Jun 20 05:25:26.229: Se0/0/0 LCP: MagicNumber 0x74385C31 (0x050674385C31)
.Jun 20 05:25:26.229: Se0/0/0 LCP: Event[UP] State[Starting to REQsent]
.Jun 20 05:25:26.229: Se0/0/0 LCP: I CONFREQ [REQsent] id 1 len 10
.Jun 20 05:25:26.229: Se0/0/0 LCP: MagicNumber 0x8D920101 (0x05068D920101)
.Jun 20 05:25:26.229: Se0/0/0 LCP: O CONFACK [REQsent] id 1 len 10
.Jun 20 05:25:26.229: Se0/0/0 LCP: MagicNumber 0x8D920101 (0x05068D920101)
.Jun 20 05:25:26.229: Se0/0/0 LCP: Event[Receive ConfReq+] State[REQsent to ACKsent]
.Jun 20 05:25:26.233: Se0/0/0 LCP: I CONFACK [ACKsent] id 1 len 15
.Jun 20 05:25:26.233: Se0/0/0 LCP: AuthProto CHAP (0x0305C22305)
.Jun 20 05:25:26.233: Se0/0/0 LCP: MagicNumber 0x74385C31 (0x050674385C31)
.Jun 20 05:25:26.233: Se0/0/0 LCP: Event[Receive ConfAck] State[ACKsent to Open]
.Jun 20 05:25:26.261: Se0/0/0 PPP: Phase is AUTHENTICATING, by this end
.Jun 20 05:25:26.261: Se0/0/0 CHAP: O CHALLENGE id 1 len 28 from "Central"
.Jun 20 05:25:26.261: Se0/0/0 LCP: State is Open
.Jun 20 05:25:26.265: Se0/0/0 LCP: I TERMREQ [Open] id 2 len 4
.Jun 20 05:25:26.265: Se0/0/0 PPP DISC: Received LCP TERMREQ from peer
.Jun 20 05:25:26.265: PPP: NET STOP send to AAA.
.Jun 20 05:25:26.265: Se0/0/0 PPP: Phase is TERMINATING
.Jun 20 05:25:26.265: Se0/0/0 LCP: O TERMACK [Open] id 2 len 4
.Jun 20 05:25:26.265: Se0/0/0 LCP: Event[Receive TermReq] State[Open to Stopping]
.Jun 20 05:25:26.265: Se0/0/0 PPP: Sending cstate DOWN notification
.Jun 20 05:25:26.265: Se0/0/0 PPP: Processing CstateDown message
.Jun 20 05:25:26.265: Se0/0/0 LCP: Event[CLOSE] State[Stopping to Closing]
.Jun 20 05:25:26.265: Se0/0/0 LCP: Event[DOWN] State[Closing to Initial]
.Jun 20 05:25:26.265: Se0/0/0 PPP: Phase is DOWN
```
Expliquez ce qui provoque la désactivation de la liaison. Corrigez le problème, puis notez la commande utilisée dans l'espace prévu ci-dessous.

- d. Exécutez la commande **undebug all** sur tous les routeurs pour arrêter le débogage.
- e. Vérifiez la connectivité de bout en bout.

### **Remarques générales**

- 1. Quels sont les points qui peuvent indiquer un problème de correspondance d'encapsulation de série sur une liaison série ?
- 2. Quels sont les points qui peuvent indiquer un problème de correspondance d'authentification sur une liaison série ?

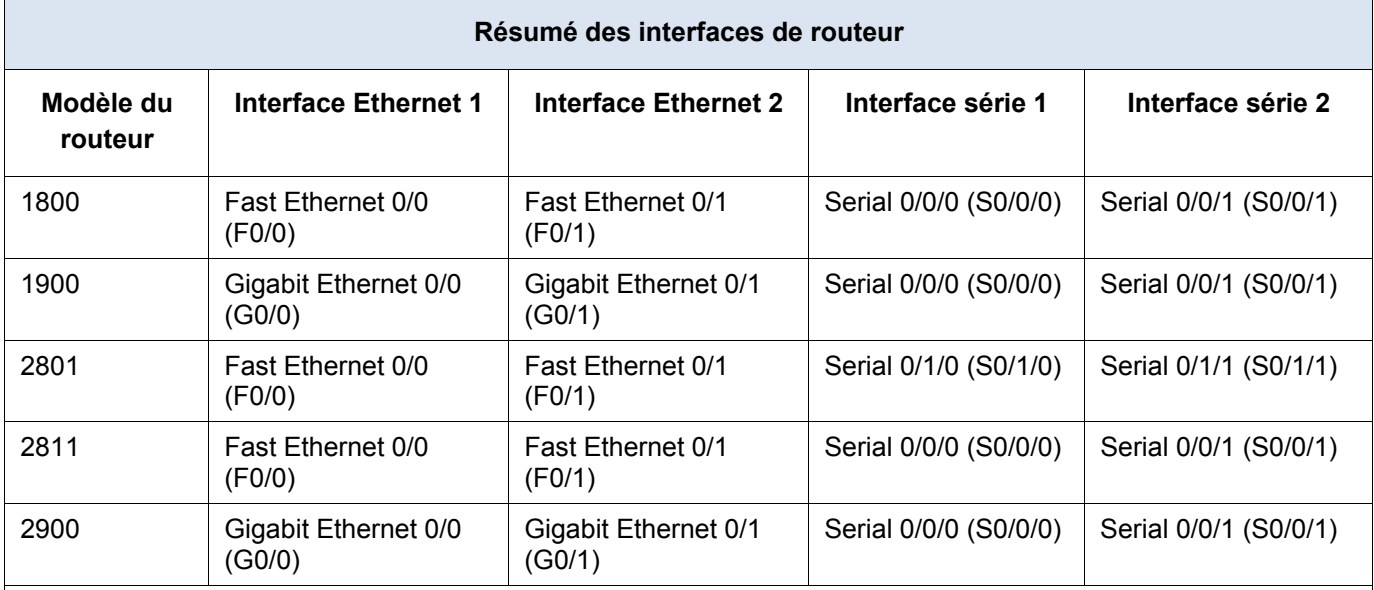

### **Tableau récapitulatif des interfaces de routeur**

**Remarque :** pour savoir comment le routeur est configuré, observez les interfaces afin d'identifier le type de routeur ainsi que le nombre d'interfaces qu'il comporte. Il n'est pas possible de répertorier de façon exhaustive toutes les combinaisons de configurations pour chaque type de routeur. Ce tableau inclut les identifiants des combinaisons possibles des interfaces Ethernet et série dans le périphérique. Ce tableau ne comporte aucun autre type d'interface, même si un routeur particulier peut en contenir un. L'exemple de l'interface RNIS BRI peut illustrer ceci. La chaîne de caractères entre parenthèses est l'abréviation normalisée qui permet de représenter l'interface dans les commandes de Cisco IOS.